### **CSS, Сетки**

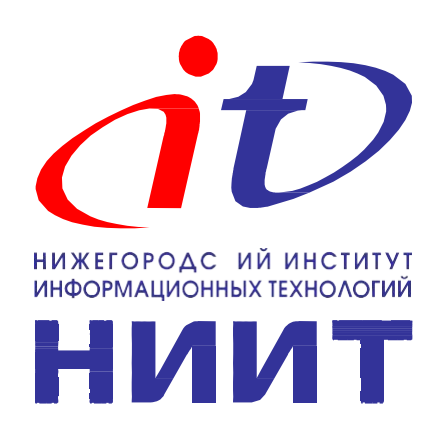

# **Азы CSS**

CSS — это язык для управления внешним видом HTMLдокумента. С помощью CSS можно задавать параметры отображения любого тега: ширину и высоту, отступы, цвет и размер шрифта, фон и так далее.

**<p style="color: red;">Текст</p>**

Синтаксис свойство: значение;

chead <link href="style.css" rel="stylesheet"> </head>

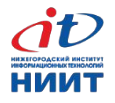

# **CSS: общий синтаксис**

### CSS-правило:

### **селектор {**

**}**

- **свойство: значение;**
- **свойство: значение;**
- **свойство: значение;**

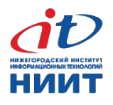

### **Классы в CSS**

**}**

**<p class="text-class1">Текст</p> <p class="text-class2">Текст</p> .text-class1 { color: red; } .text-class2 { color: green;**

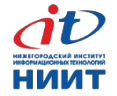

# **Группы свойств**

В CSS существует огромное количество свойств. Их можно разбить на следующие группы:

- оформление текста;
- работа с размерами и отступами;
- позиционирование элементов;
- создание сеток;
- декоративные: цвета, фон, тени;
- другие.

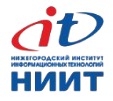

# **Оформление текста**

```
.underline {
  text-decoration: underline;
}
.bold {
  font-weight: bold;
}
.italic {
  font-style: italic;
}
```
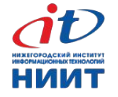

# **Размеры и отступы**

```
.p-first {
 margin-left: 50px;
}
.p-second {
  font-weight: padding: 20px;
}
.p-third {
  font-style: width: 50%
}
```
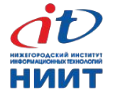

### **Позиционирование элементов**

**.p-absolute { position: absolute; left: 100px; bottom: 200px;**

**}**

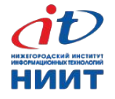

# **Сетки**

```
.left-column {
  float: left;
}
.right-column {
  float: right;
}
.footer {
  clear: both;
}
```
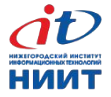

# **Декоративные свойства**

**.alert { background-color: #dff0d8; color: #468847; border-radius: 5px; }**

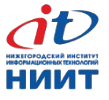

# **Каскадность**

```
.p {
 padding: 10px;
}
.truth {
 background-color: #dff0d8;
}
```
**//.p{background-color: #dff0d8;} //.truth{background-color: #aaddff;}**

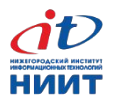

# **Приоритеты каскадности**

Когда для одного и того же элемента есть несколько CSSправил с одинаковыми свойствами, браузер использует понятия приоритетов и специфичности, чтобы выбрать значение свойства из нескольких возможных. Упрощённо, можно сказать что:

- 1. CSS-правила в значении атрибута <style> самые приоритетные,
- 2. за ними идёт селектор с <id>,
- 3. затем селектор с классом,
- 4. затем селектор с именем тега.

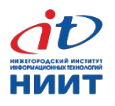

# **Наследование**

```
body {
  color: red;
}
ul {
  font-style: italic;
}
```
Наследование работает не для всех свойств. Некоторые свойства применяются только к самому элементу и не переходят к его потомкам. К таким ненаследуемым свойствам относятся: ширина, высота, отступы, режим позиционирования и другие.

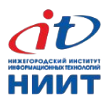

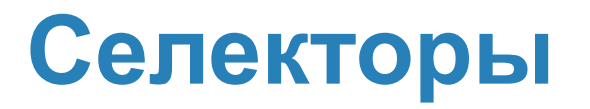

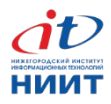

### **Контекстные(вложенные)**   $\mathbf{C}$  електоры  $\mathbf{B}$ **ul .hit{ … } footer .menu a{ … }**

### **Соседние селекторы**

**p strong { … } ul .hit{ … } footer .menu a{ … }**

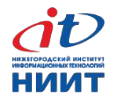

### **Дочерние селекторы**

**<ul>**

 **<li><span>...</span> </li>** <li><span>...</span></li> **</ul>**

**ul > li { … } ul > li > span{ … }**

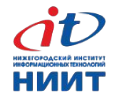

# **Псевдоклассы**

Псевдоклассы — это дополнения к обычным селекторам, которые делают их ещё точнее и мощнее.

```
селектор:псевдокласс { … }
a:visited { … }
li:last-child { … }
.alert:hover { … }
```
Псевдокласс first-child позволяет выбрать первый дочерний элемент родителя, а last-child — последний дочерний элемент.

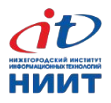

# **Псевдокласс :nth-child**

С помощью псевдокласса nht-child можно выбирать теги по порядковому номеру, не используя классы. Синтаксис псевдокласса: селектор:nth-child(выражение). Выражением может быть число или формула. Например:

- **li:nth-child(2) { … }**
- **li:nth-child(4) { … }**
- **li:nth-child(2n) { … }**

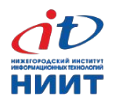

# **Псевдокласс :hover**

Этот псевдокласс позволяет выбрать элемент, когда на него наведён курсор мыши и кнопка мыши не нажата. Примеры:

- **a:hover { … }**
- **tr:hover { … }**
- **.menu-item:hover { … }**

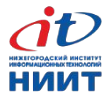

# **Динамические эффекты :hover**

Этот псевдокласс позволяет выбрать элемент, когда на него наведён курсор мыши и кнопка мыши не нажата. Примеры:

```
li.top ul.submenu {
   display: none;
}
li.top:hover ul.submenu {
   display: block;
}
```
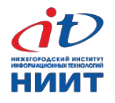

# **Что такое сетка?**

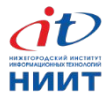

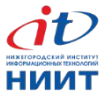

# **Что такое поток документа?**

### **Что такое поток документа?**

#### class="header"></div> class="column1"></div> class="column2"></div> class="column3"></div> class="footer"></div> <body> <div <div <div <div <div

</body>

.header .column1 .column2 .column3 .footer

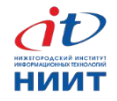

### **Что такое поток документа?**

#### class="header"></div> class="column1"></div> class="column2"></div> class="column3"></div> class="footer"></div> <body> <div <div <div <div <div

</body>

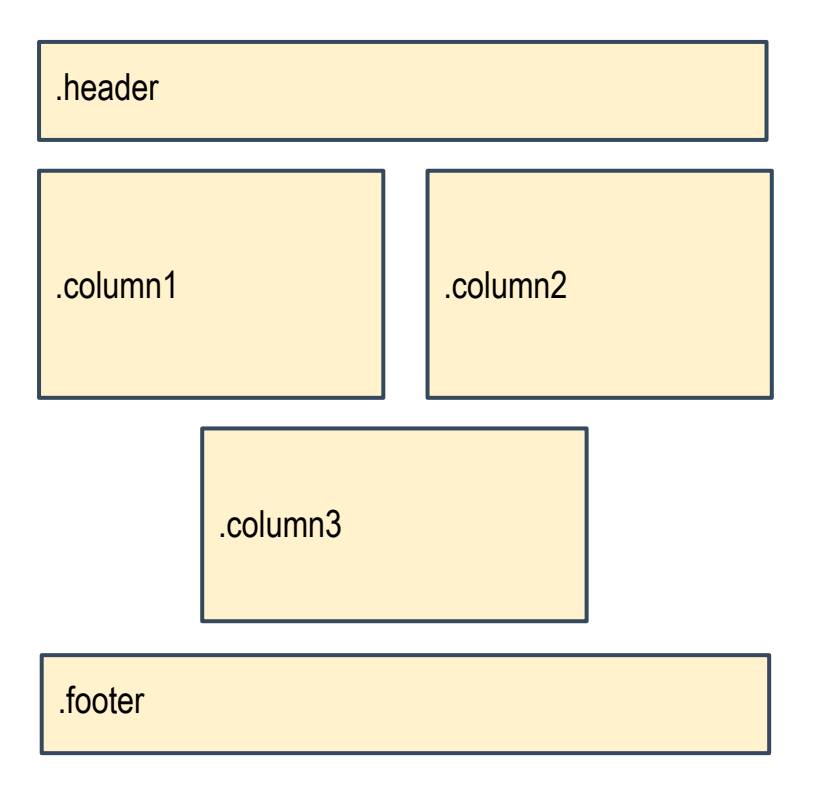

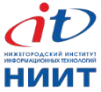

### **Что такое поток документа?**

#### class="header"></div> class="column1"></div> class="column2"></div> class="column3"></div> class="footer"></div> <body> <div <div <div <div <div

</body>

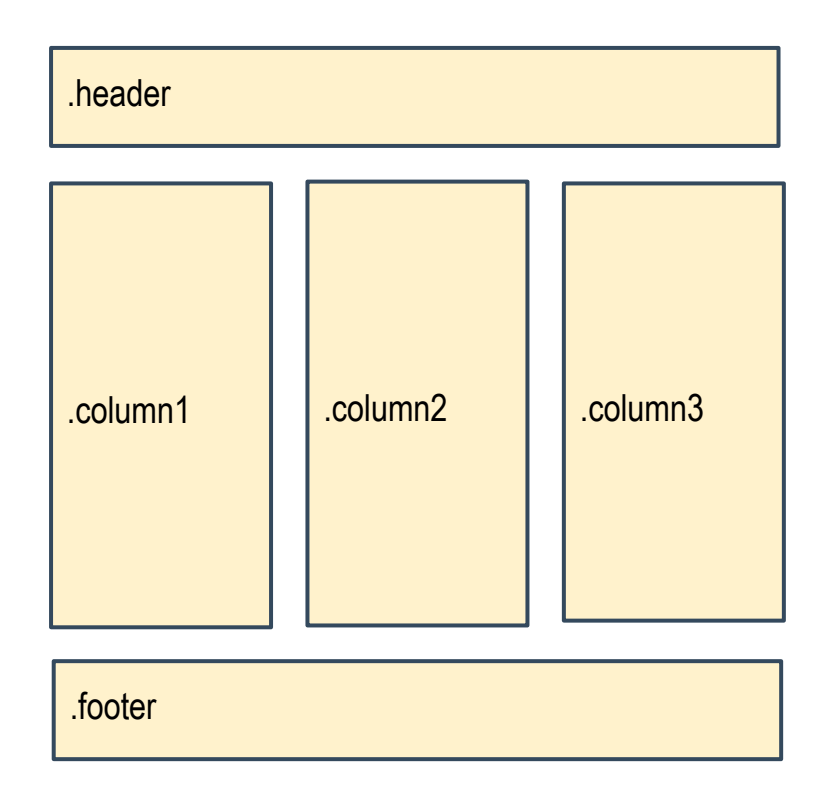

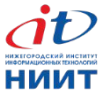

# **Как управлять потоком?**

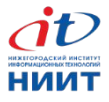

# **Как управлять потоком?**

- Управляя потоком, можно строить необходимые сетки.
- Для управления потоком нужно знать, как работает блочная модель документа.

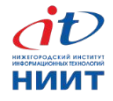

### **Блочная модель документа**

CSS–cвойства, относящиеся к блочной модели:

- Влияют на поведение элементов в потоке (изменяют его тип).
- Изменяют размер элементов и занимаемую ими площадь.

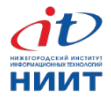

## **Типы элементов**

Базовые:

- блочные,
- строчные.

Дополнительные:

- блочно-строчные,
- табличные,
- другие.

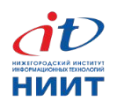

### **Блочные элементы**

Блочные элементы — прямоугольные области на странице.

Блочными по умолчанию являются:

<div><section>

<h1>...<h6><p><ul><ol>

/\* и другие теги для выделения крупных блоков текста \*/

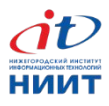

# **Особенности блочных**

- Принудительный перенос строки до и после.
- Воспринимают ширину, высоту, внутренние и внешние отступы.
- Занимают всё доступное по ширине пространство.
- По высоте подстраиваются под содержимое.

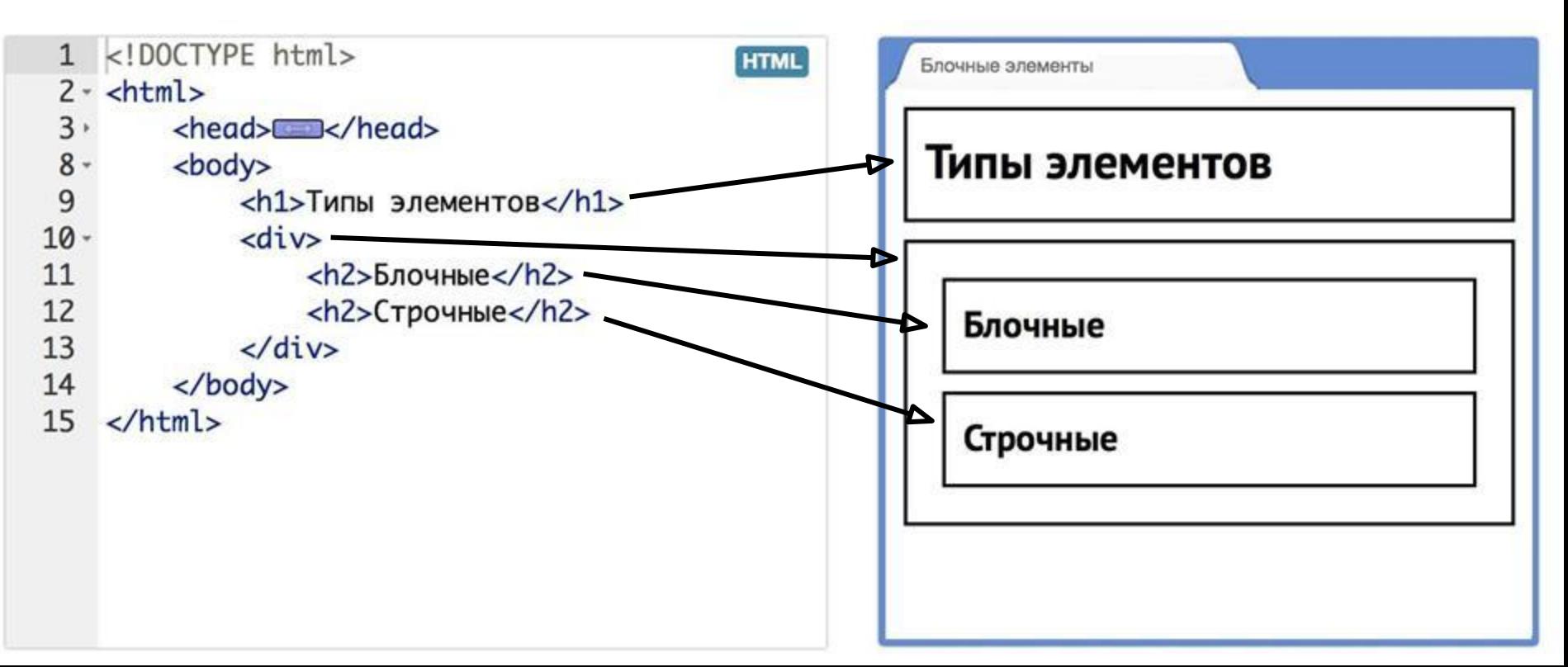

# **Строчные элементы**

Строчные элементы — фрагменты текста.

Строчными по умолчанию являются:

### <span>

<a><strong><em><b>><i><time>

/\* и другие теги для выделения небольших текстовых фраз \*/

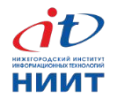

# **Особенности строчных**

- 1. Нет переносов строки до и после можно располагать в одной строке.
- 2. Ширина и высота зависят только от содержания, задать размеры с помощью CSS нельзя.
- 3. Воспринимают только горизонтальные отступы.
- 4. Ведут себя как текст.

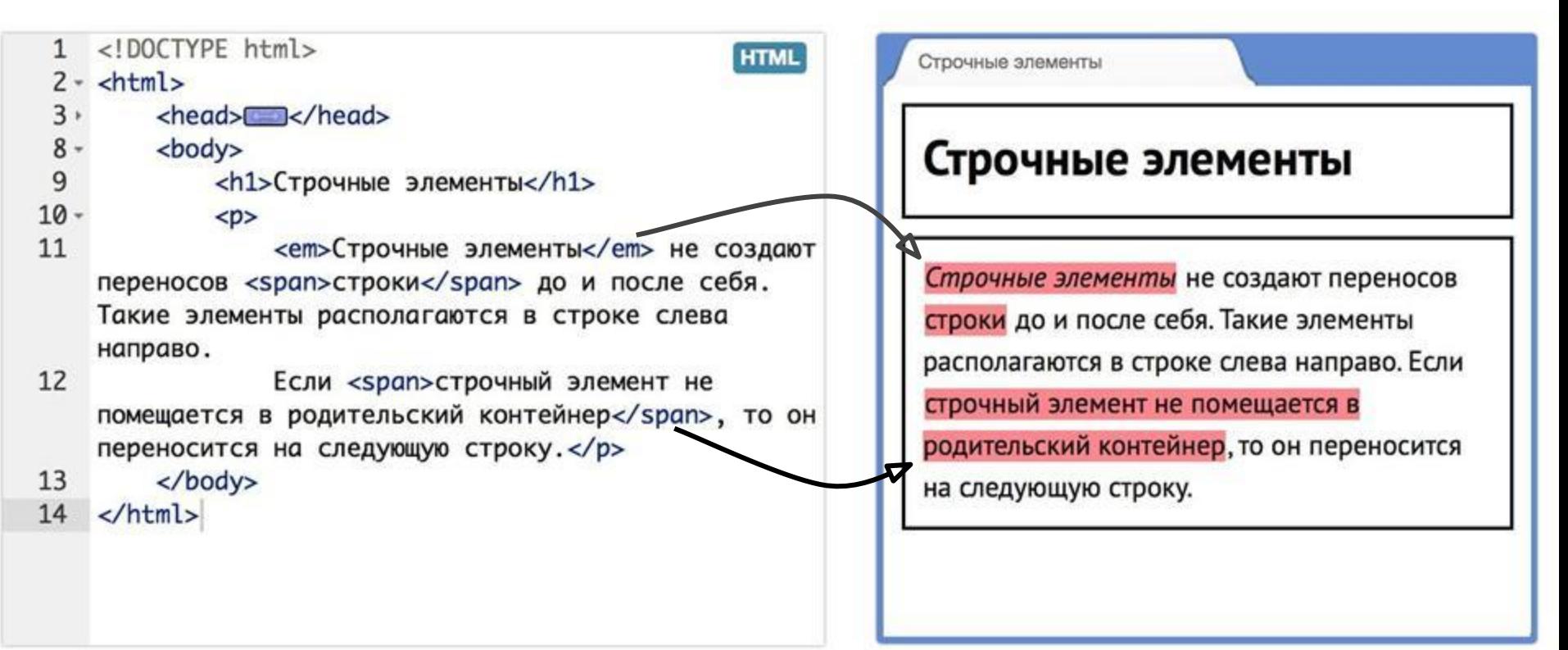

# **Свойства блочной модели, 1 часть**

Влияют на размер элемента:

- width
- height
- margin
- padding
- border

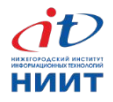

### **width /\* ширина содержимого \*/**

- width: 500px;
- width: 50%;
- width: auto; по умолчанию \*/ /\*

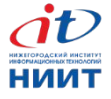

### **height /\* высота содержимого \*/**

height: 500px;

height: auto; /\* по умолчанию \*/

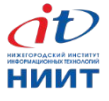
## **Пример width и height**

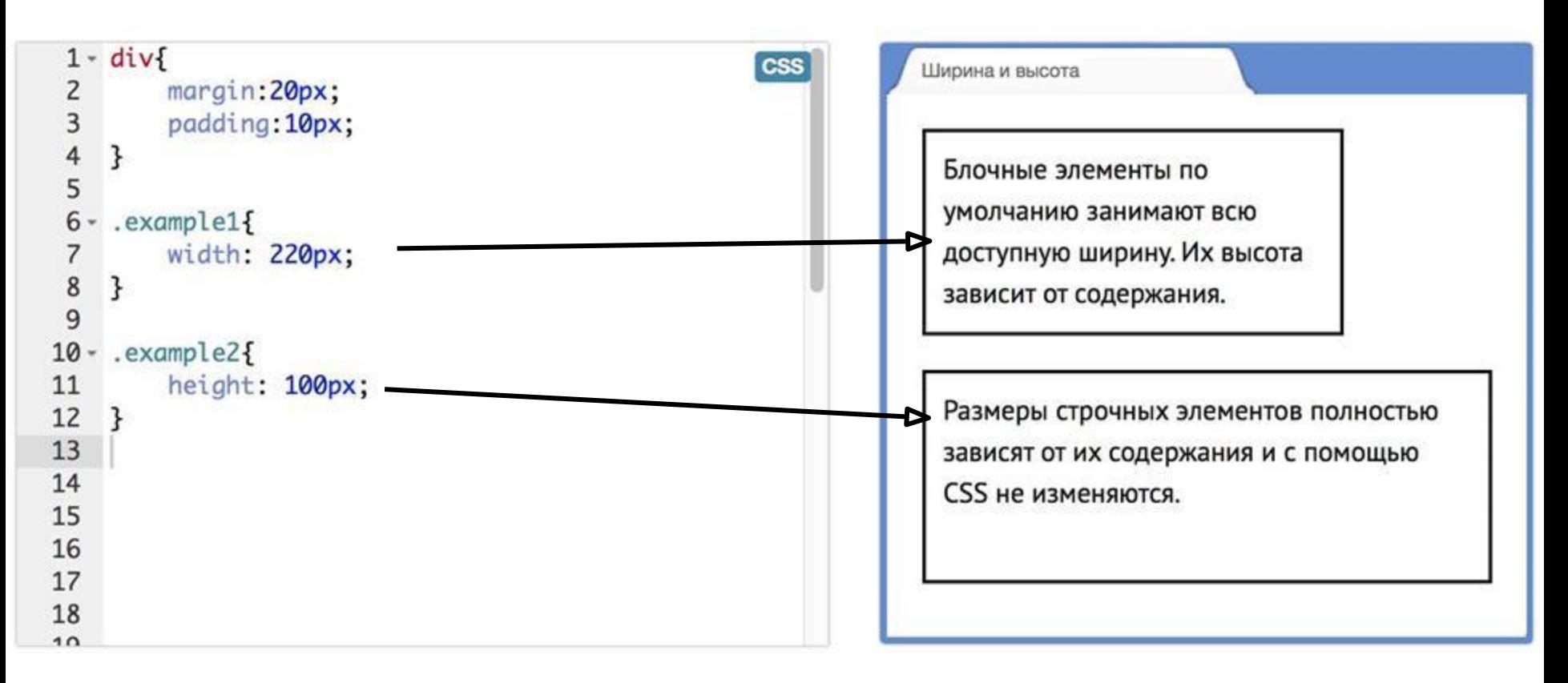

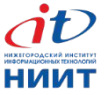

# **Пример width одновременно с height**

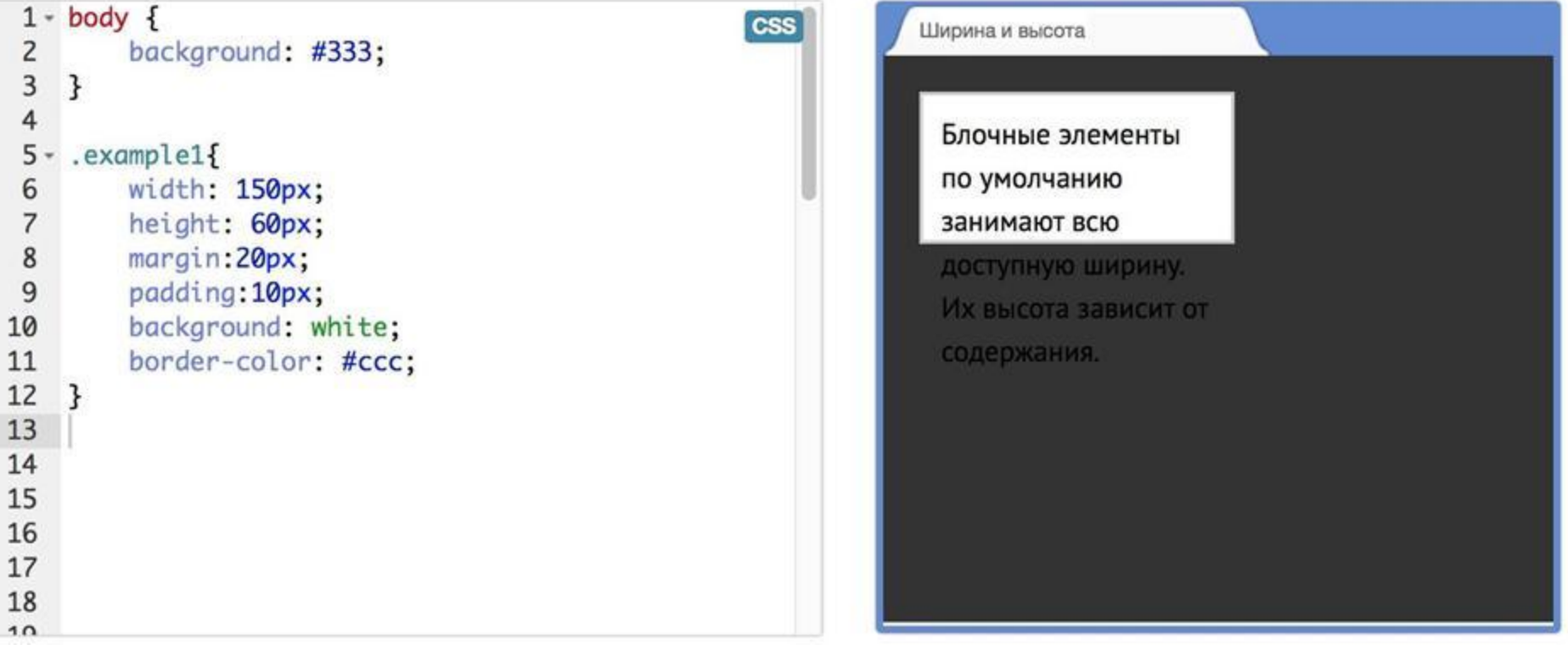

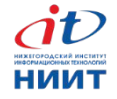

## **Советы**

- 1. Старайтесь не использовать одновременно **width** и **height**, если это не декоративный элемент с фиксированными размерами.
- 2. Старайтесь не задавать фиксированную высоту.
- 3. Если всё-таки нужна высота, то лучше использовать **min-height**.

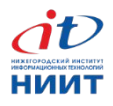

# **Дополнительные свойства**

- Позволяют управлять размерами гибче:
- min-width
- min-height
- max-width
- max-height

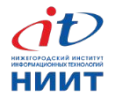

## **padding /\* внутренние отступы \*/**

- padding: 10px;
- padding: 5%;
- padding: 2em;

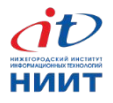

### **padding с разных сторон**

#### Либо значения через пробелы

 $10$ рх; /\* одинаково со всех сторон \*/  $20px$ ; /\* сверху+снизу, справа+слева padding: 10px  $\frac{1}{20}$ padding: padding: 10px padding: 10px  $20px$  30px; /\* сверху, справа+слева, снизу \*/  $20px$   $30px$   $40px;$   $\prime\star$  сверху, справа, снизу, слева \*/

#### Либо отдельные свойства и их комбинации

- padding-left: 10px;
- padding-right: 20px;
- padding-top: 30px;
- padding-bottom: 40px;

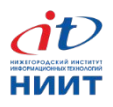

## **Примеры padding**

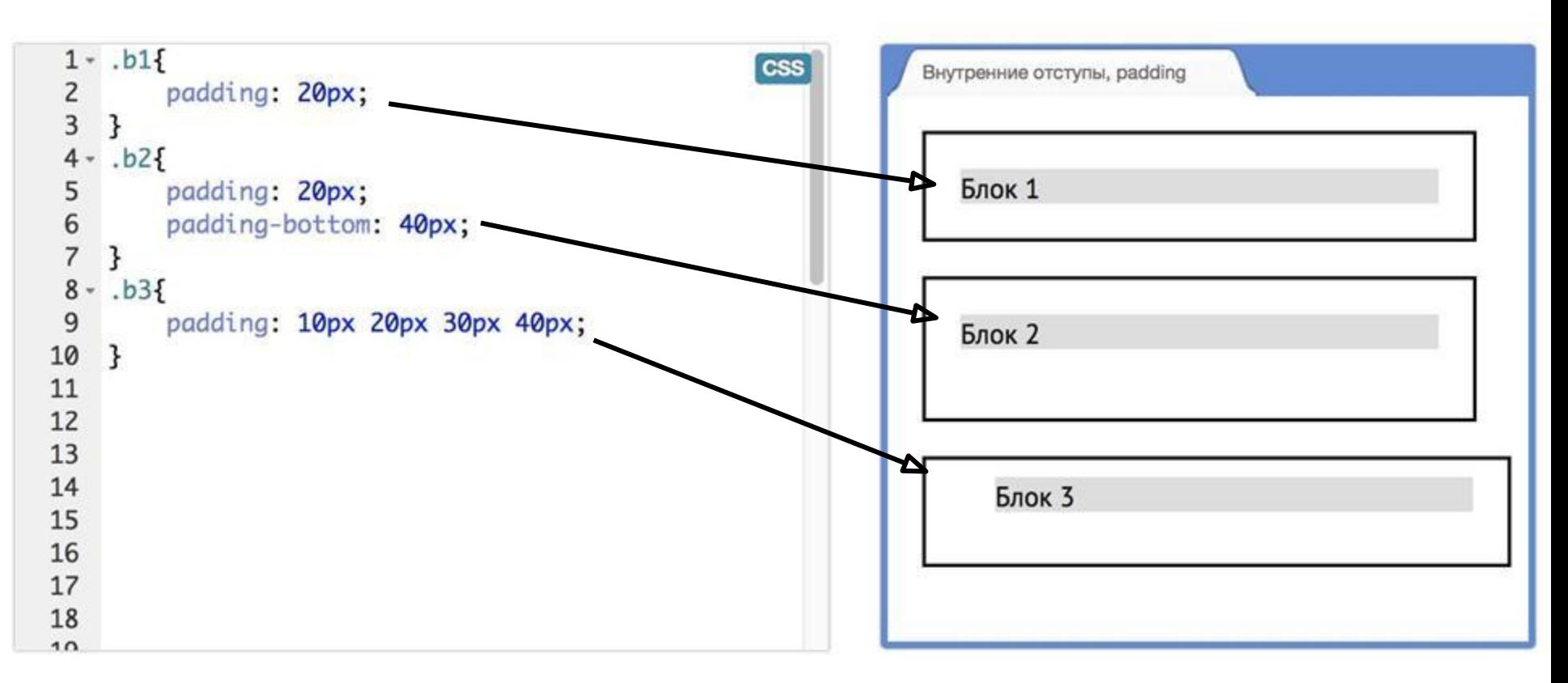

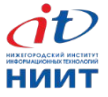

#### **margin /\* внешние отступы \*/**

margin: 10px;

margin: 5%;

margin: auto;

 $/$ \* особый эффект, об этом позже \*/

margin: 2em;

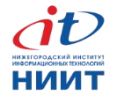

### **margin с разных сторон**

#### Либо значения через пробелы

 $10px;$  /\* одинаково со всех сторон \*/  $20px$ ; /\* сверху+снизу, справа+слева margin: 10px  $\frac{1}{20}$ margin: margin: 10px margin: 10px  $20px$  30px; /\* сверху, справа+слева, снизу \*/  $20px$   $30px$   $40px;$   $\prime\star$  сверху, справа, снизу, слева \*/

#### Либо отдельные свойства и их комбинации

margin-left: 10px; margin-right: 20px; margin-top: 30px; margin-bottom: 40px;

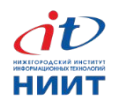

## **Примеры margin**

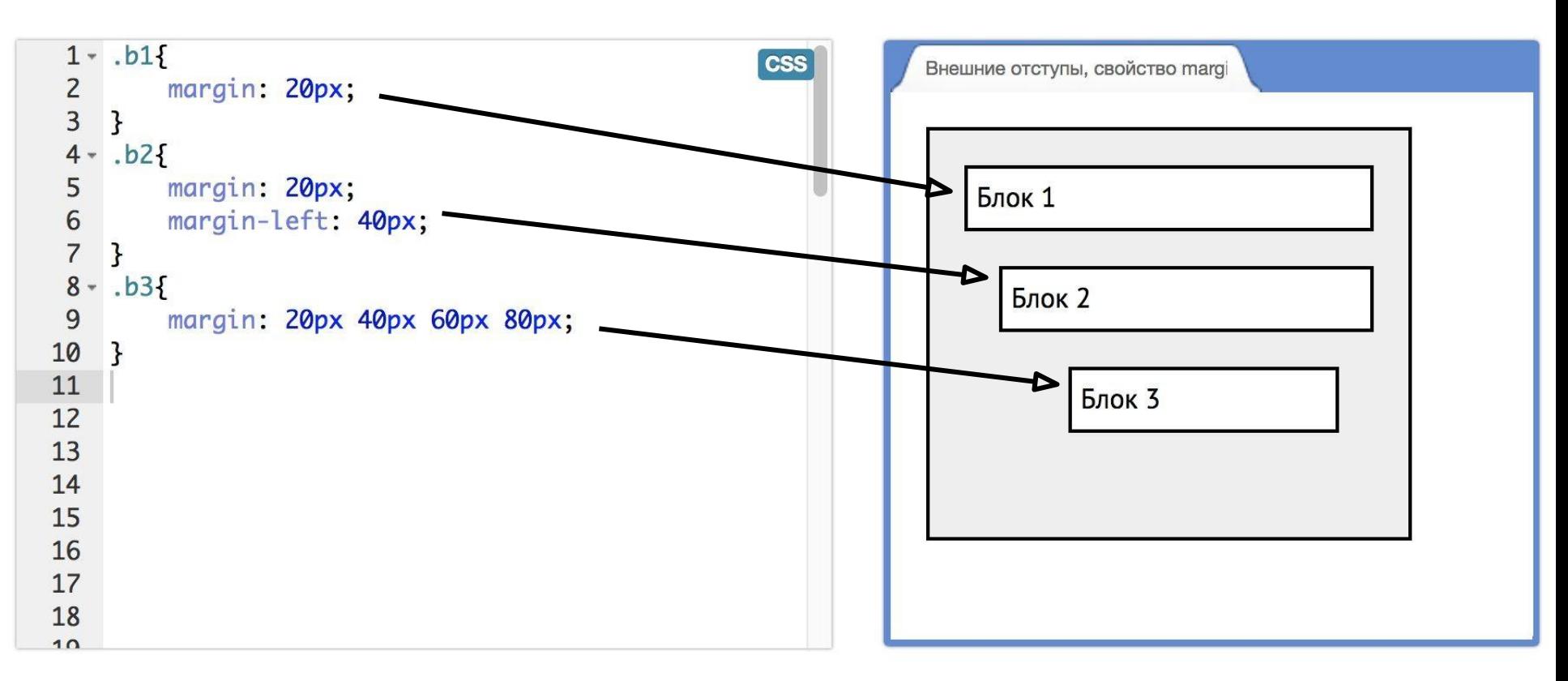

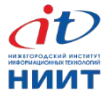

**border /\* рамки \*/**

Состоит из трёх компонентов:

- 1. Ширина рамки.
- 2. Стиль рамки.
- 3. Цвет рамки.

Пример:

border: 1px solid #ff0000;

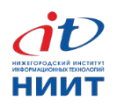

## **Компоненты и стороны border**

- /\* Компоненты: \*/ /\* Комбинируем: \*/ border-width border-style border-color  $/*$  Стороны: \*/ border-right border-left
- border-top
- border-bottom

border-right-width border-right-style border-right-color border-left-width border-left-style border-left-color

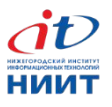

## **Примеры border**

 $div$  { /\* белая точечная рамка шириной 5рх \*/ border-width: 5px; border-style: dotted; border-color: #ffffff;

}

}

div { /\* жёлтая пунктирная рамка снизу шириной 5px ниже переопределяем её цвет на оранжевый \*/ border-bottom: 5px dashed yellow; border-bottom-color: orange;

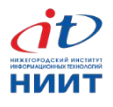

### **Примеры border**

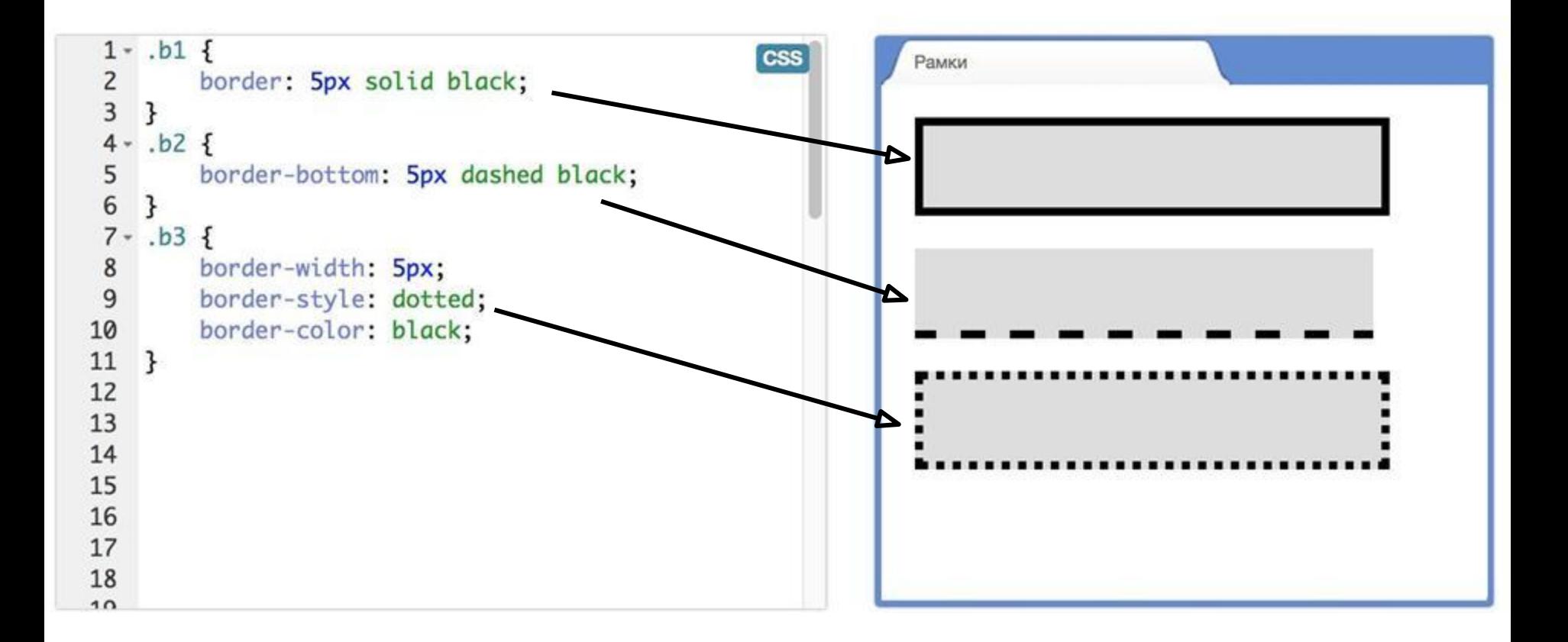

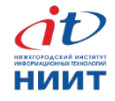

## **Блочная модель и строчные**

- Не реагируют на **width** и **height**.
- Воспринимают только горизонтальные **margin** и **padding**.
- Рамки **border** отображаются со всех сторон, но увеличивают размер элемента только

в горизонтальном направлении.

• То есть рамки могут «залезть» на соседние строки.

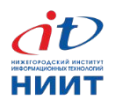

#### **Блочная модель и строчные**

Если вдруг для элемента не работают отступы или размеры, то проверьте его тип. «А не строчный ли это элемент?»

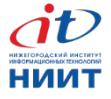

Если ширина **не** задана, общая ширина равна доступному месту в родителе*.*

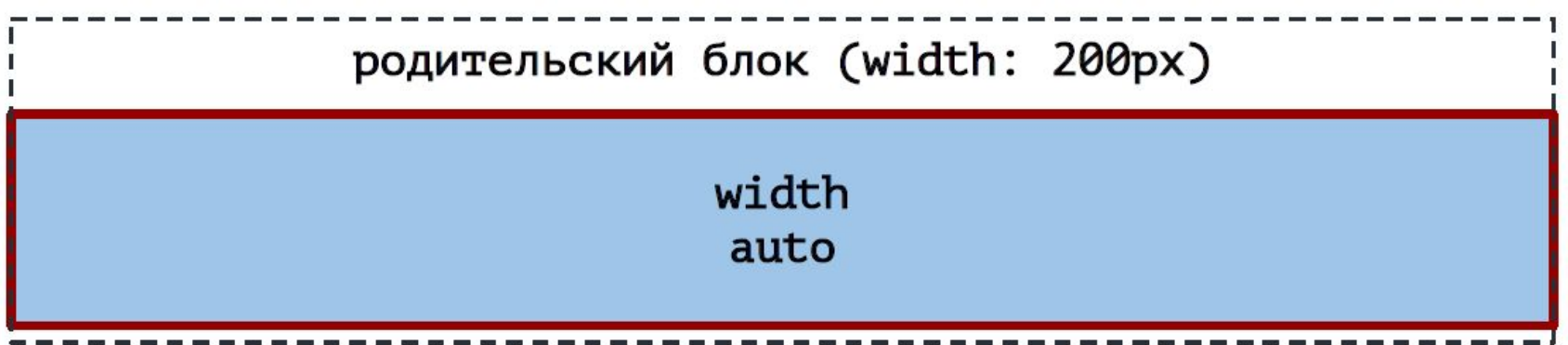

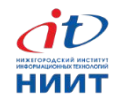

При добавлении внутренних отступов ужимается содержимое*.*

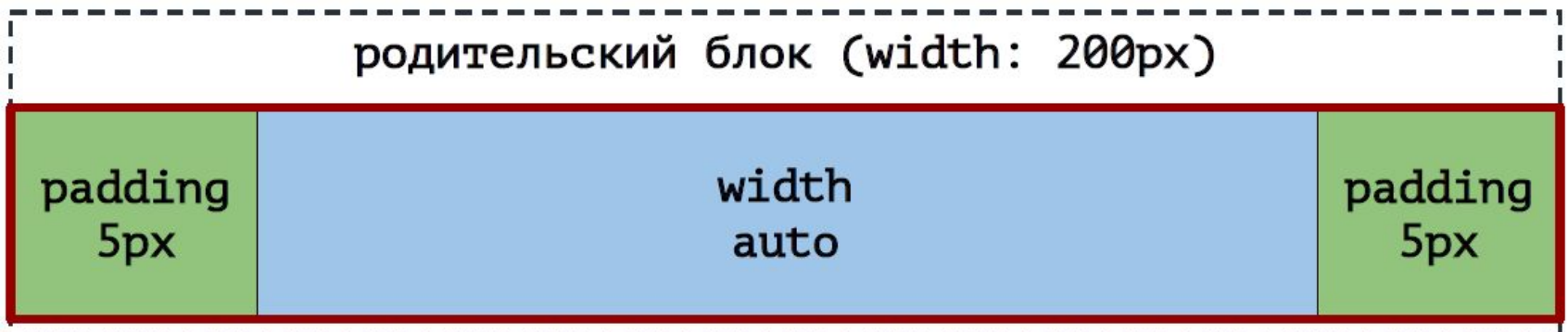

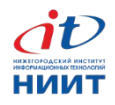

Рамки также приводят к уменьшению области содержимого*.*

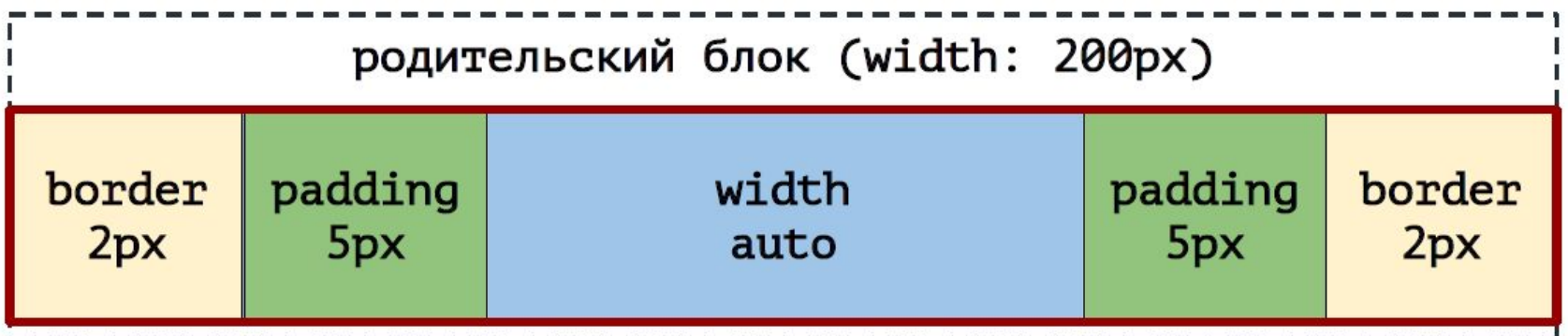

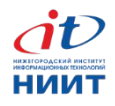

Внешние отступы изменяют общую ширину блока*.*

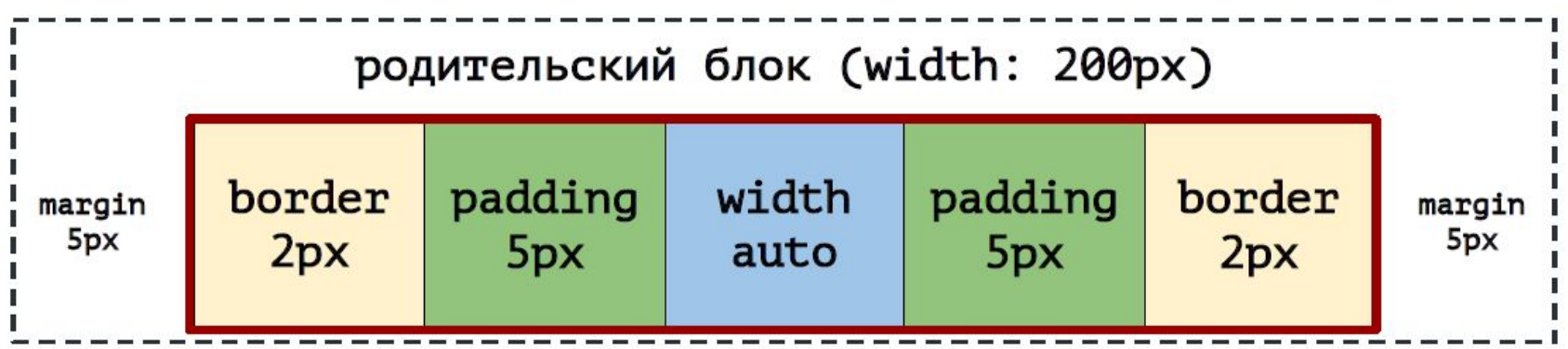

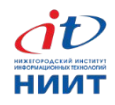

Если ширина задана, то общая ширина равна:

**ширина контента + внутренние отступы + ширина рамок**

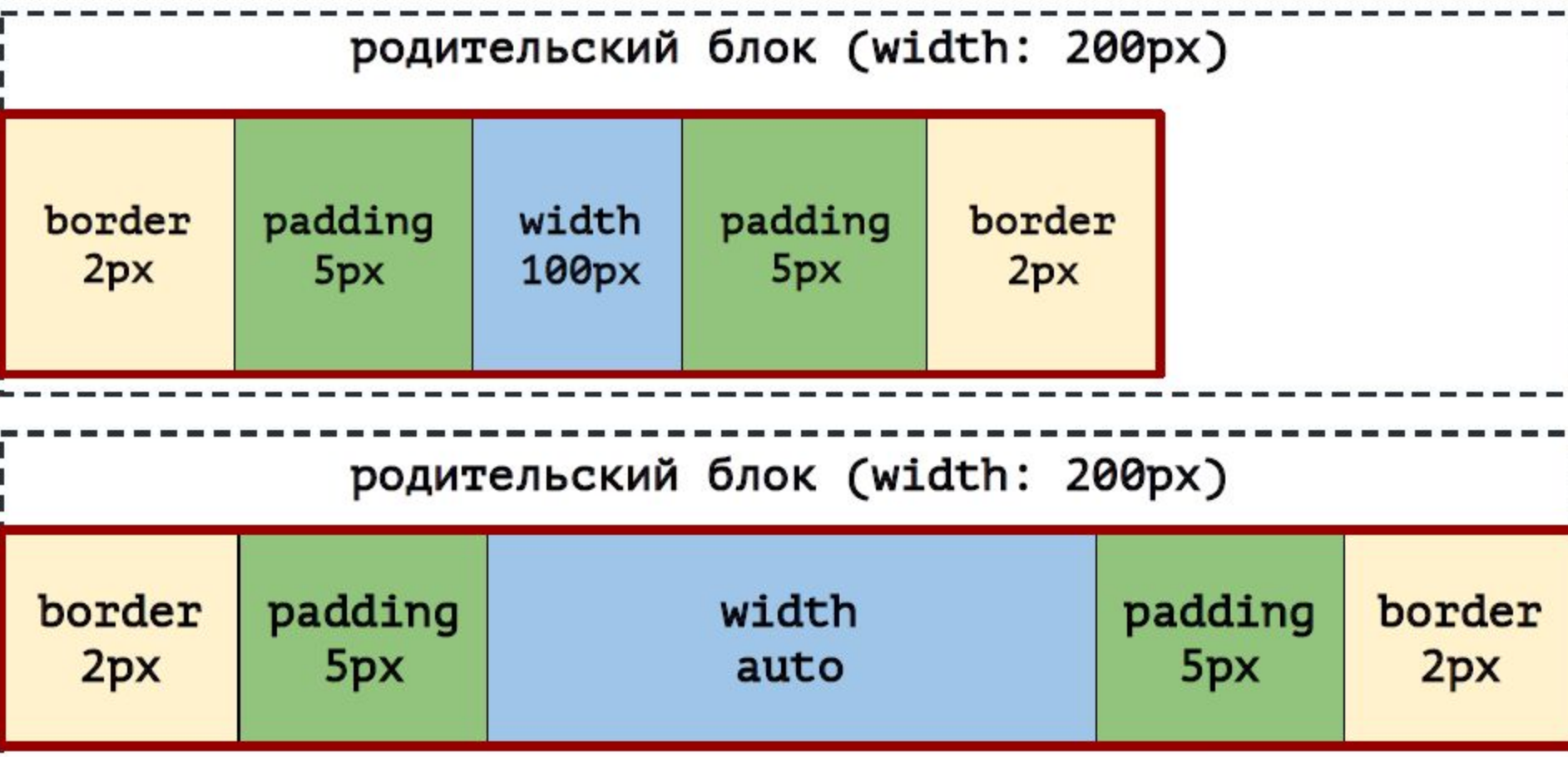

# **Расчёт полного размера элемента** Внешние отступы не влияют на общую ширину блока с заданной шириной.

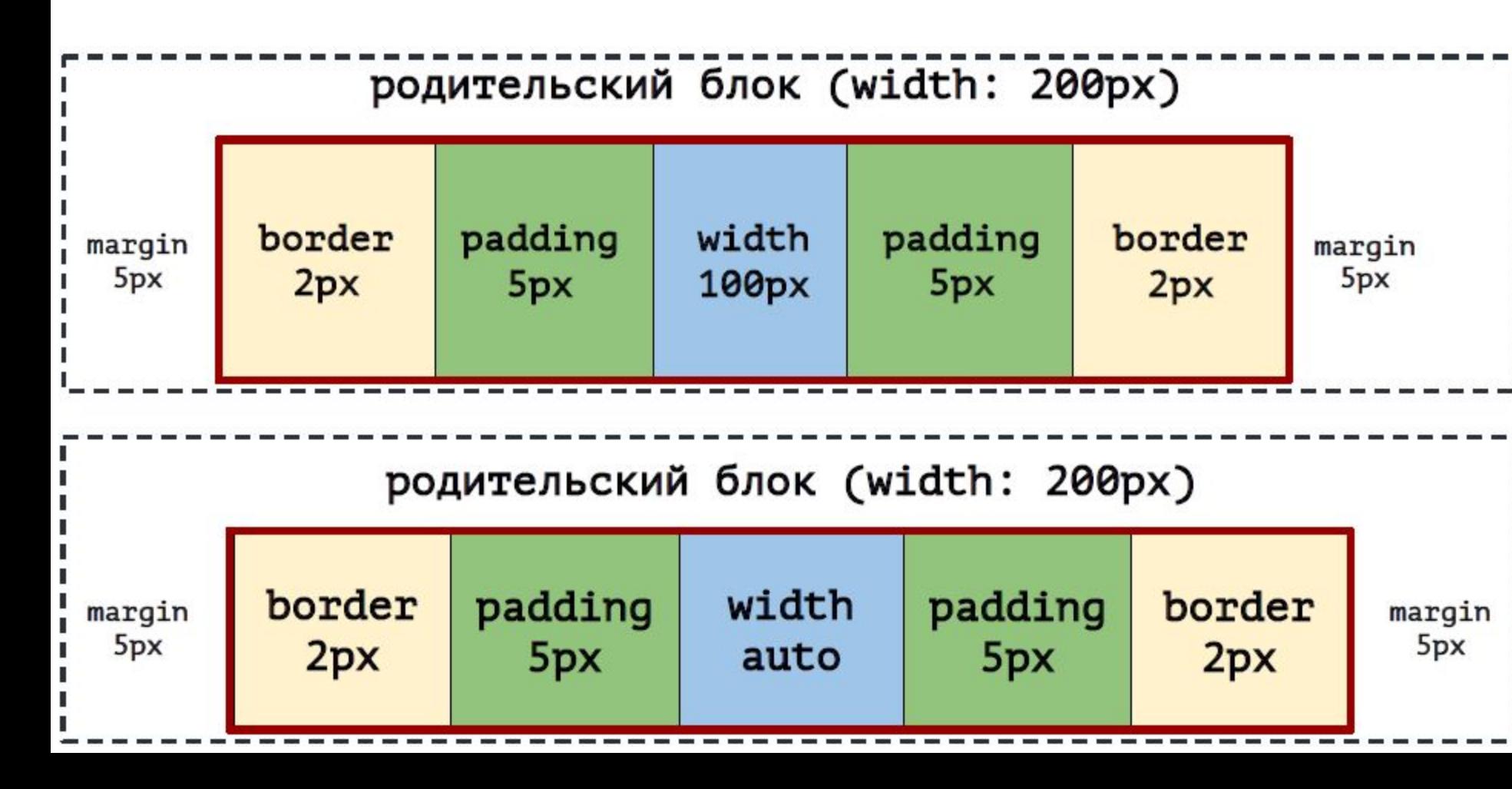

1. При **height: auto** общая высота равна: **высота содержимого + внутренний отступ + рамки**

2. Если не **height: auto**, общая высота равна: **высота элемента + внутренний отступ + рамки**

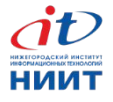

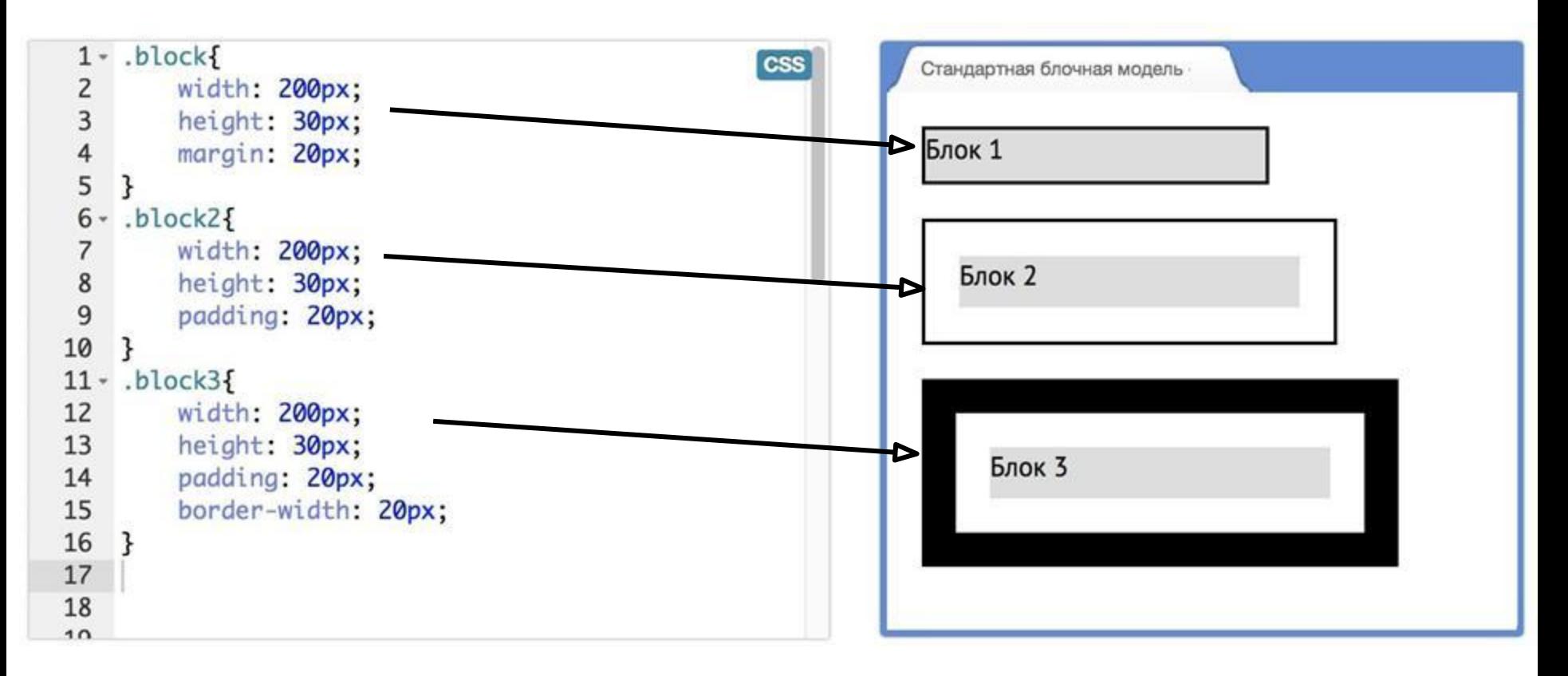

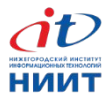

- Общая ширина и высота элемента, это не то же самое, что свойства **width** и **height**, а обычно больше.
- **● Но!** Это поведение можно изменить.

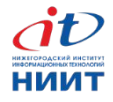

# **Тонкости блочной модели**

- Схлопывание внешних отступов (**margin**).
- Выпадание внешних отступов (**margin**).
- Как расположить элемент по центру.
- Ширина по умолчанию и 100%.
- **● box-sizing**.

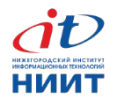

## **Схлопывание внешних отступов**

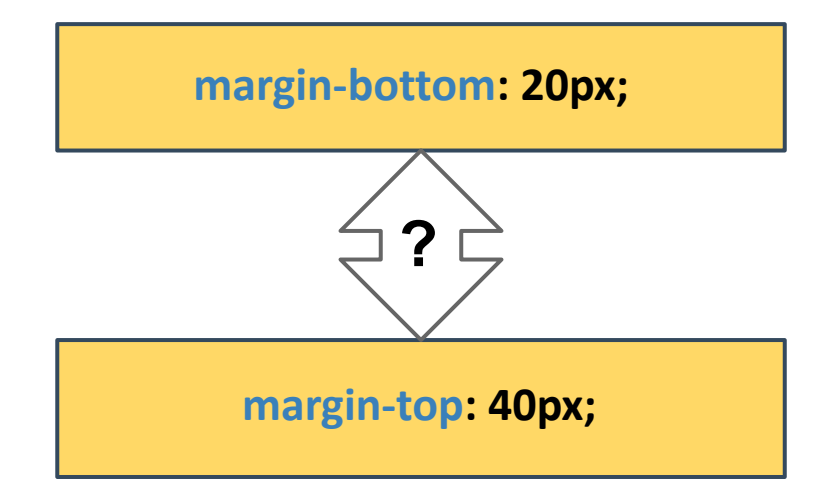

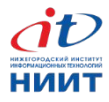

### **Схлопывание внешних отступов**

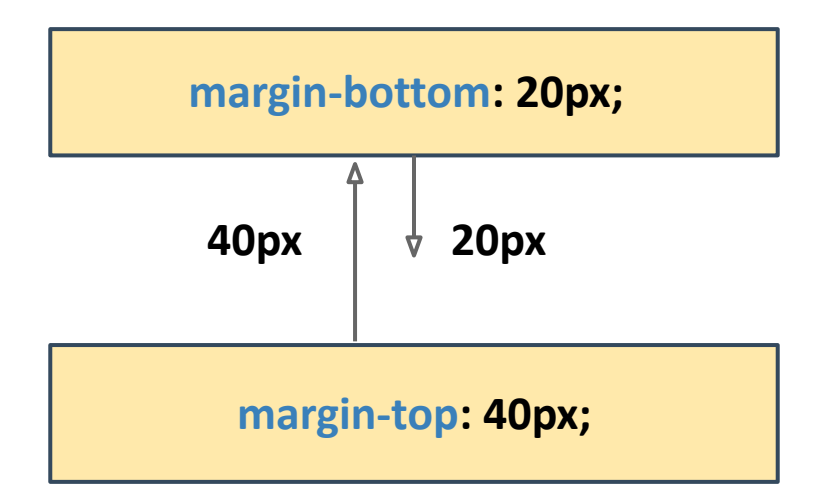

В вертикальном направлении внешние отступы (**margin**) не складываются, а выбирается максимальный из доступных.

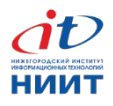

### **Выпадание внешних отступов**

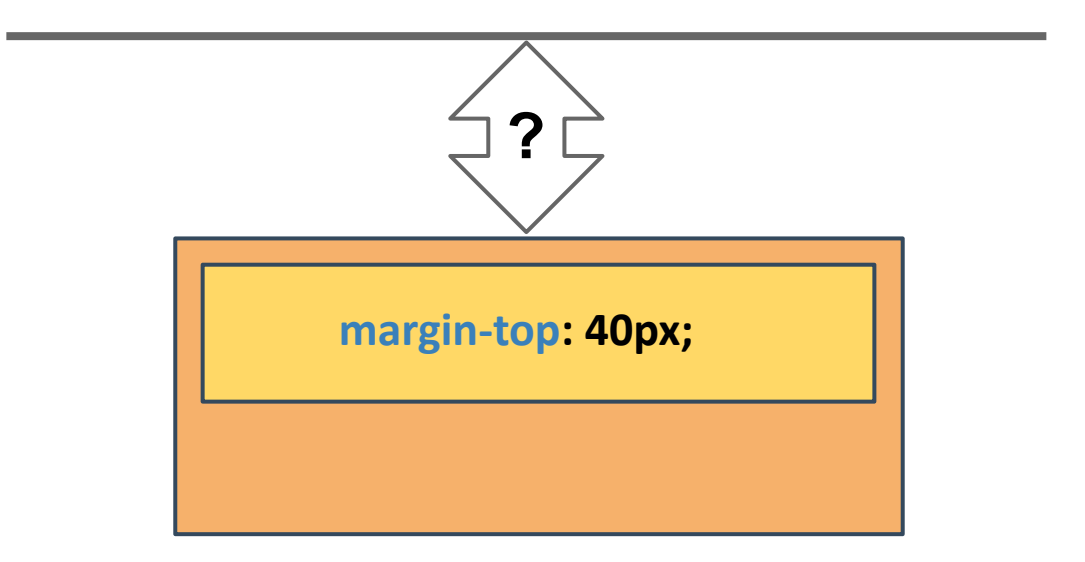

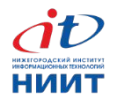

### **Выпадание внешних отступов**

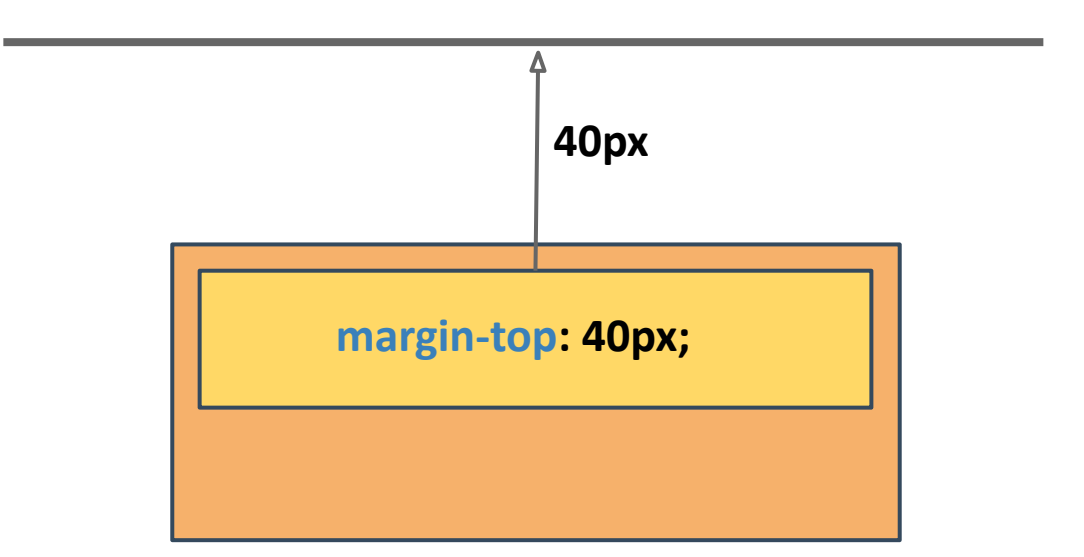

В вертикальном направлении внешний отступ (**margin**) вложенного блока может выпадать из родительского и отталкивать оба блока.

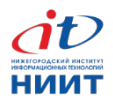

# **Как бороться с выпаданием?**

Родительскому блоку можно задать одно из следующих свойств:

- overflow: hidden; /\* использовать осторожно  $\star$  /
- padding-top: 1px; /\* или \*/ padding-bottom: 1px;

или \*/

· border=bottompx1g81fd1tdatsparent;

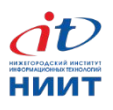

#### **Как расположить элемент по центру** div {

width: [меньше чем ширина родителя]  $px;$ margin-left: auto; margin-right: auto;

 $\frac{x}{x}$  Часто пишут так \*/ margin: 0 auto;

}

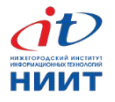

#### **width: auto; и width: 100%;**

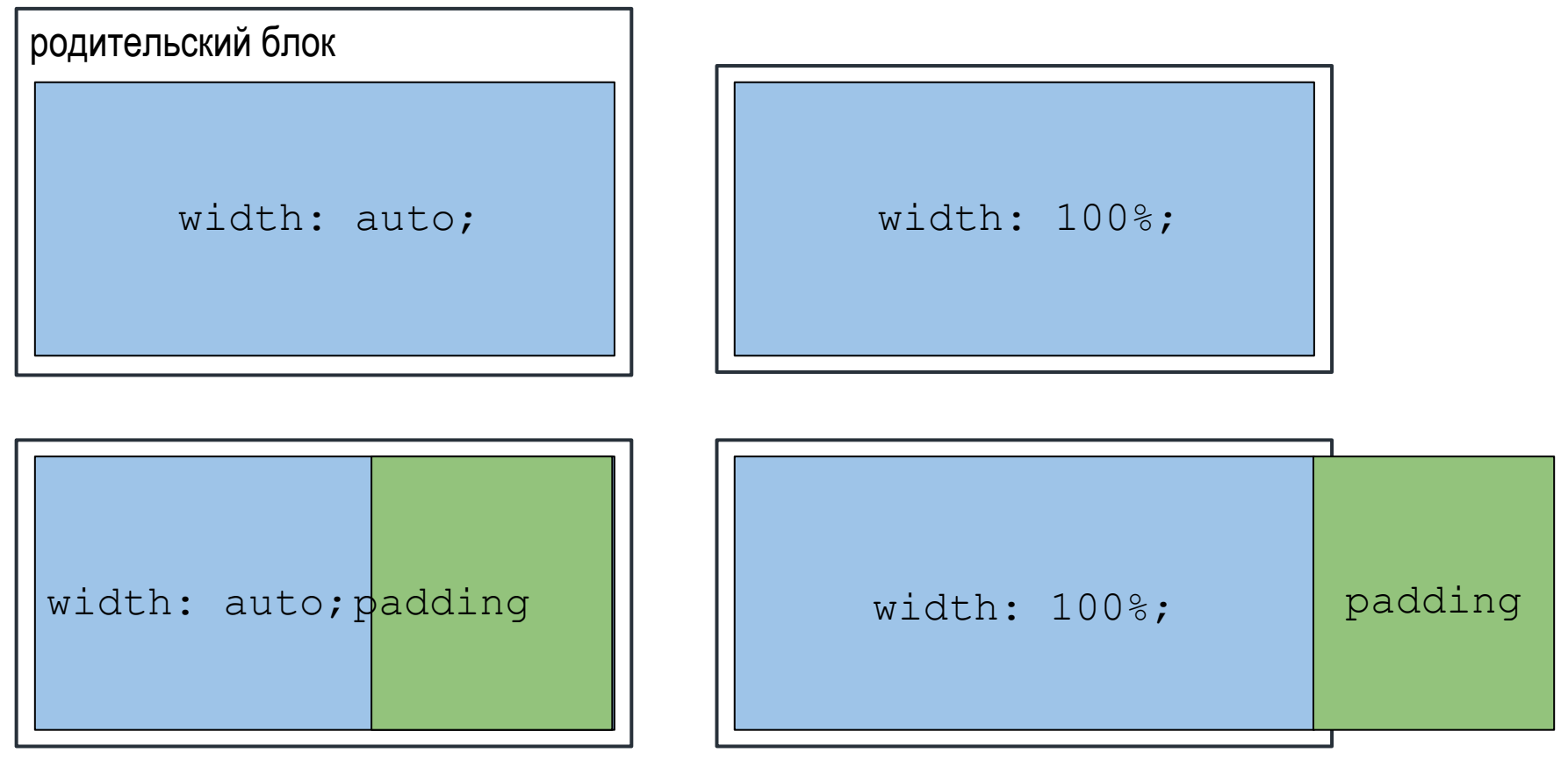

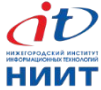

# **Свойство box-sizing**

box-sizing: content-box;

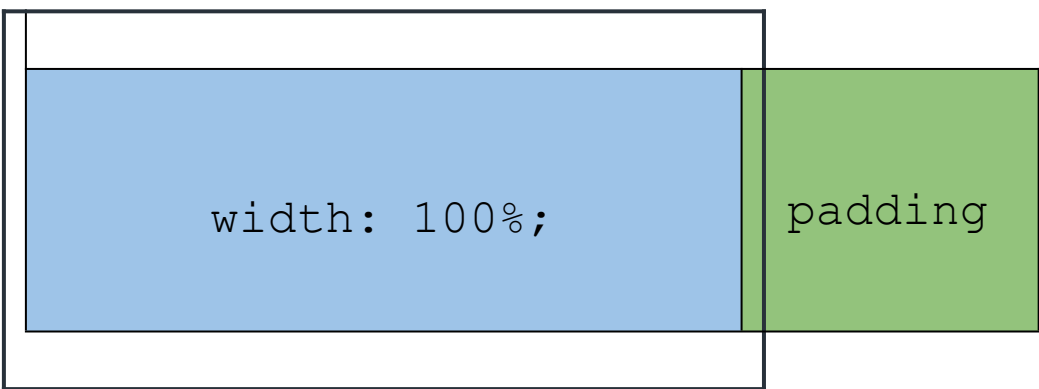

box-sizing: border-box;

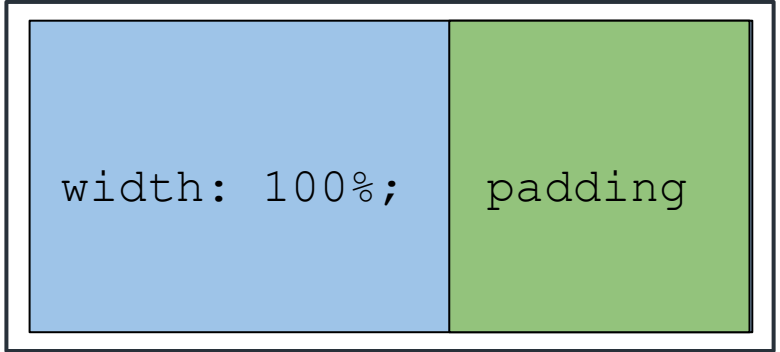

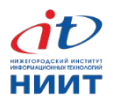

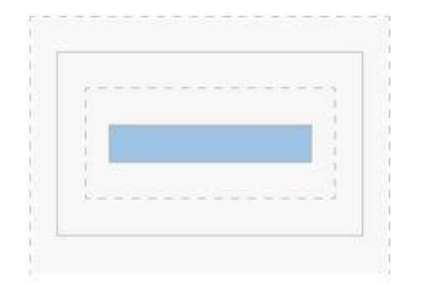

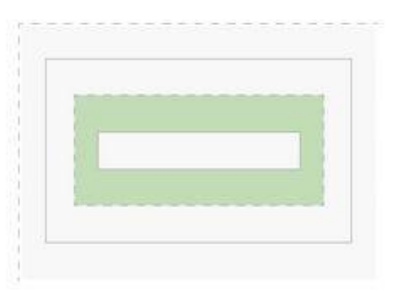

Padding

Clears an area around

the content.

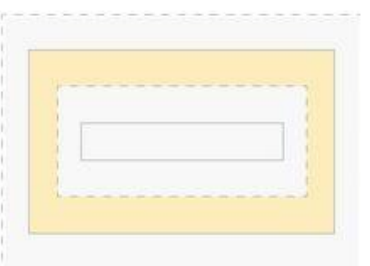

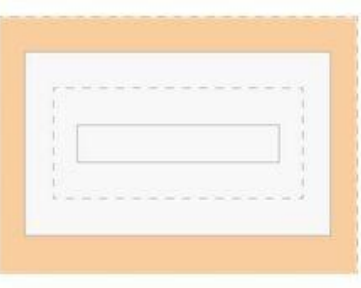

#### **Border**

A border that goes around the padding.

#### Margin

Clears an area around the border.

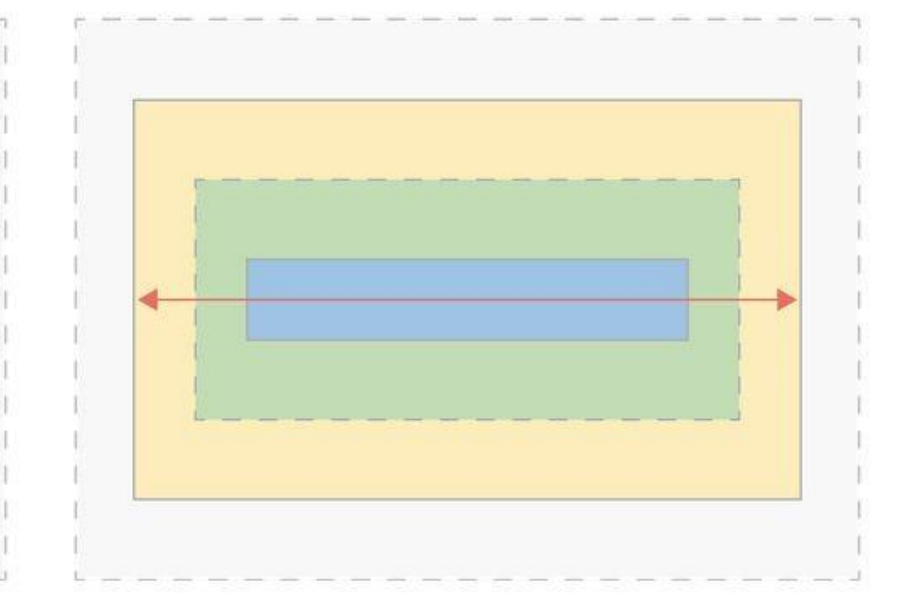

#### Content

The content of the box, where text and images

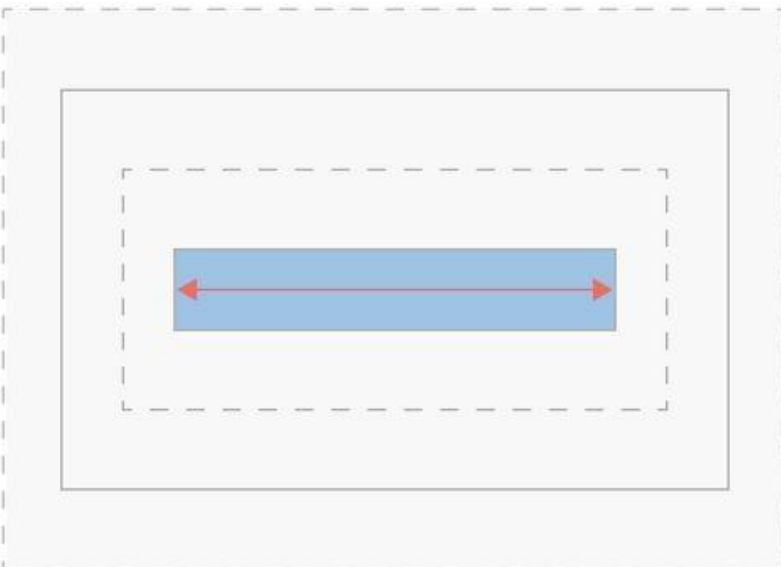

#### Without box-sizing: border-box

Margin, borders and padding are drawn outside the set width of your content.

#### With box-sizing: border-box

Borders and padding are drawn inside the set width of your content. The margin is drawn outside.

#### h ttp://www.adamkaplan.me/grid

## **Как использовать box-sizing**

#### **Аккуратно и точечно.**

Старайтесь не использовать его для разметки сеток, а применять точечно в узких местах, где его отказ не вызовет серьёзных проблем.

*Например, при оформлении полей форм.*

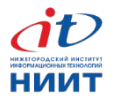
## **Свойства блочной модели, 2 часть**

Управляют поведением в потоке:

- display
- $\bullet$  float /\* a также clear \*/

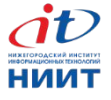

# **Свойство display**

Самые часто используемые значения:

- display: block
- display: inline
- display: inline-block
- display: none

*Да, вы можете сделать блочный элемент строчным и наоборот!*

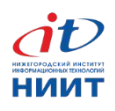

## **Приёмы построения сеток**

- float
- display: inline-block
- display: table
- display: flex

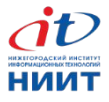

## **Свойство float**

- Задумывалось для обтекания блоков текстом.
- Возможные значения: **left, right, none**.
- Прижимает элемент к левому или правому краю родителя.

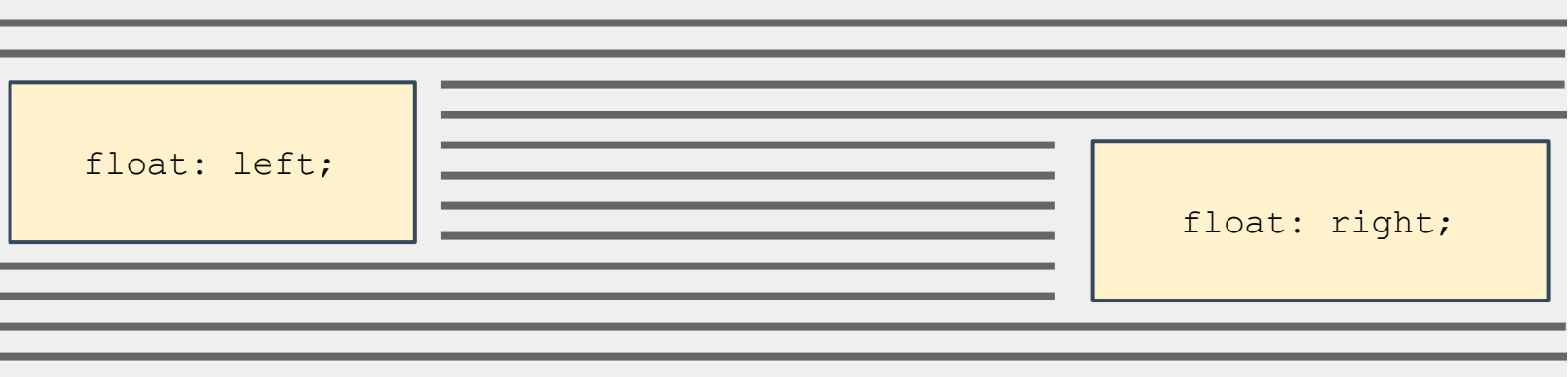

## **Свойство float**

- Элементы со свойством float называют «плавающими».
- **Плавающий элемент ужимается под** контент.
- Плавающий элемент частично выпадает из потока.

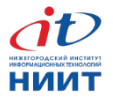

- Плавающий элемент «не виден» последующим блочным элементам.
- Последующие строчные элементы его обтекают.

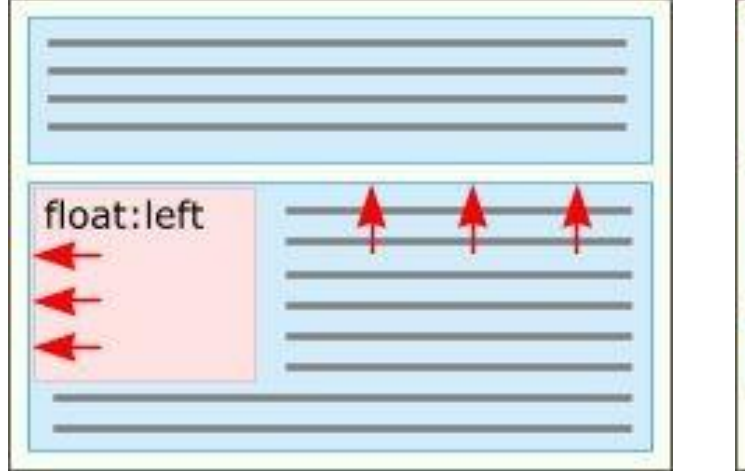

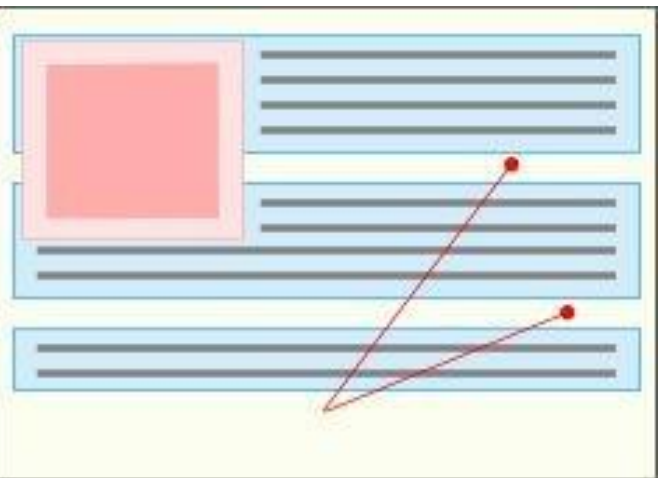

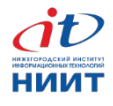

Выпадают и из родительских блоков

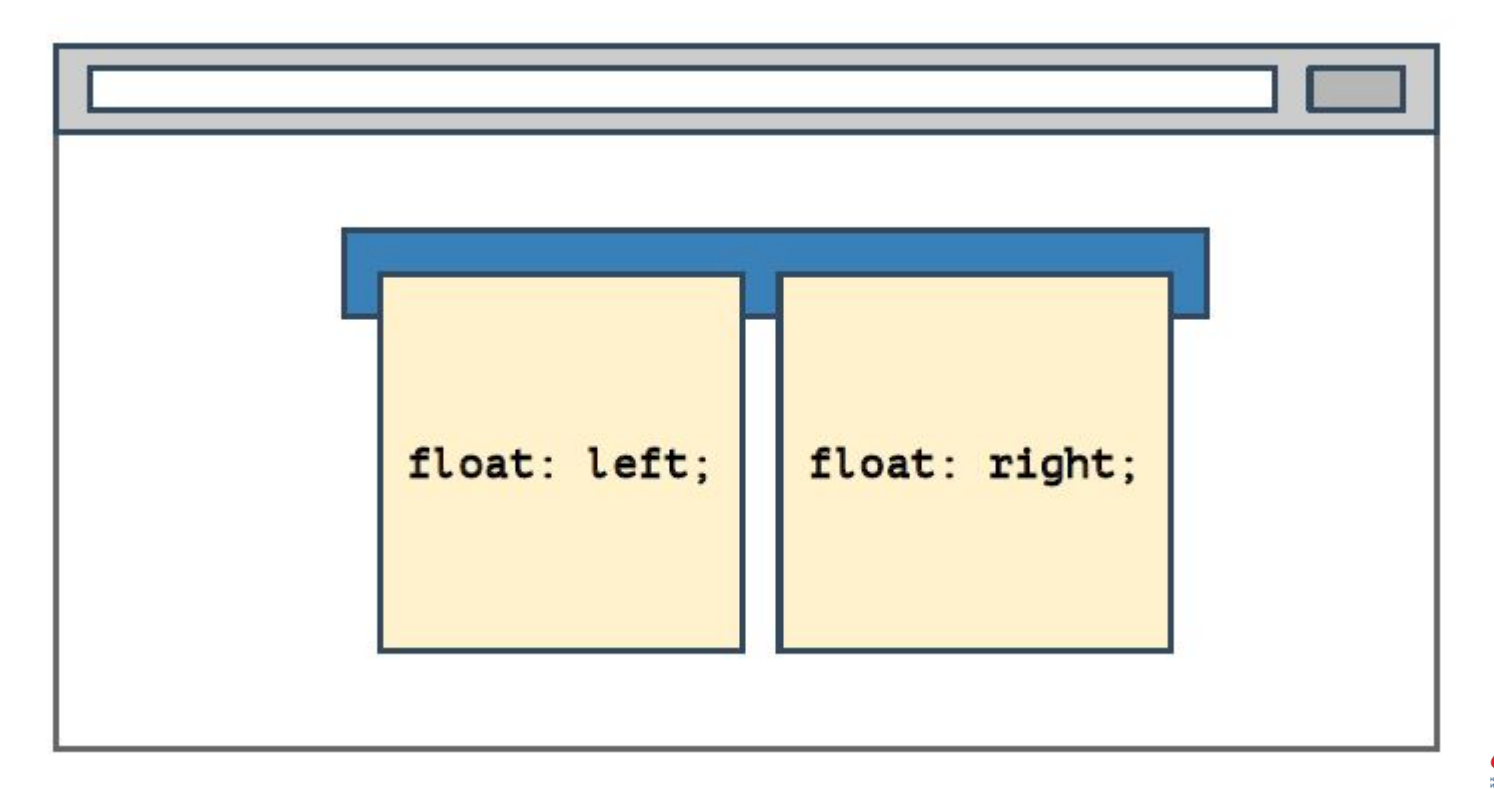

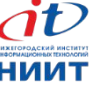

- Плавающие элементы пытаются встать друг за другом в ряд, если есть место.
- $\bullet$  Если места не хватает встают ниже.

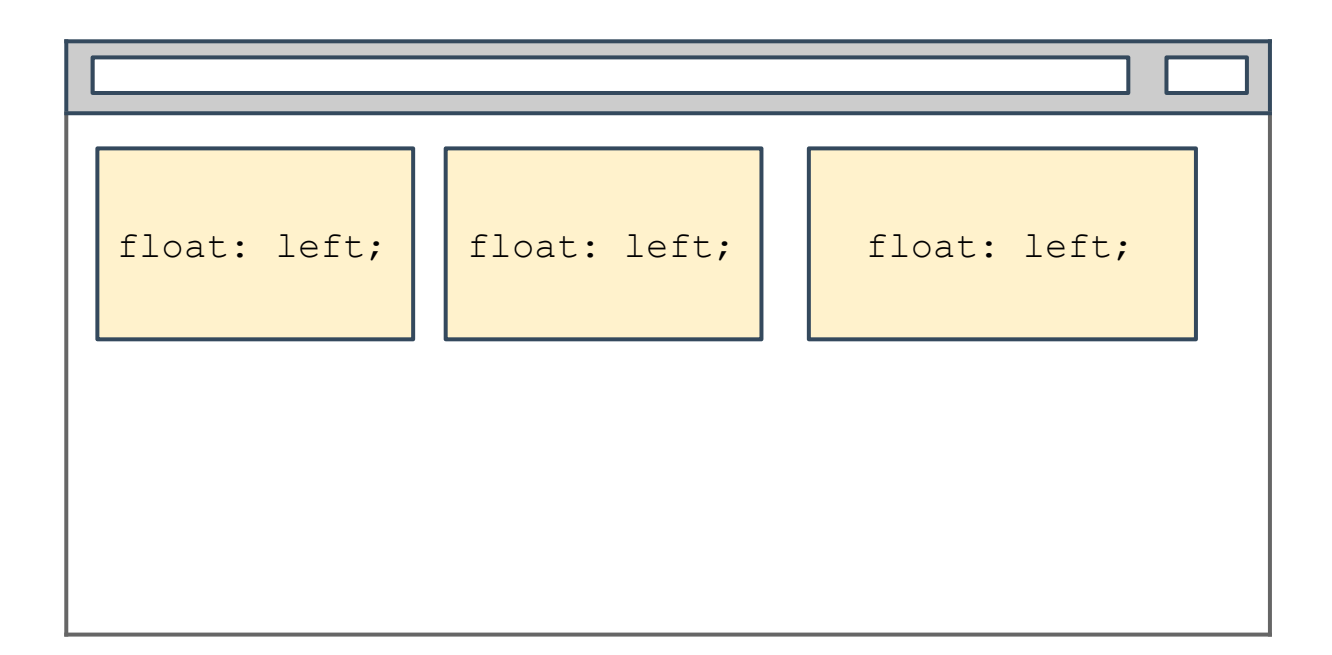

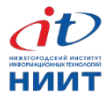

- Плавающие элементы пытаются встать друг за другом в ряд, если есть место.
- $\bullet$  Если места не хватает встают ниже.

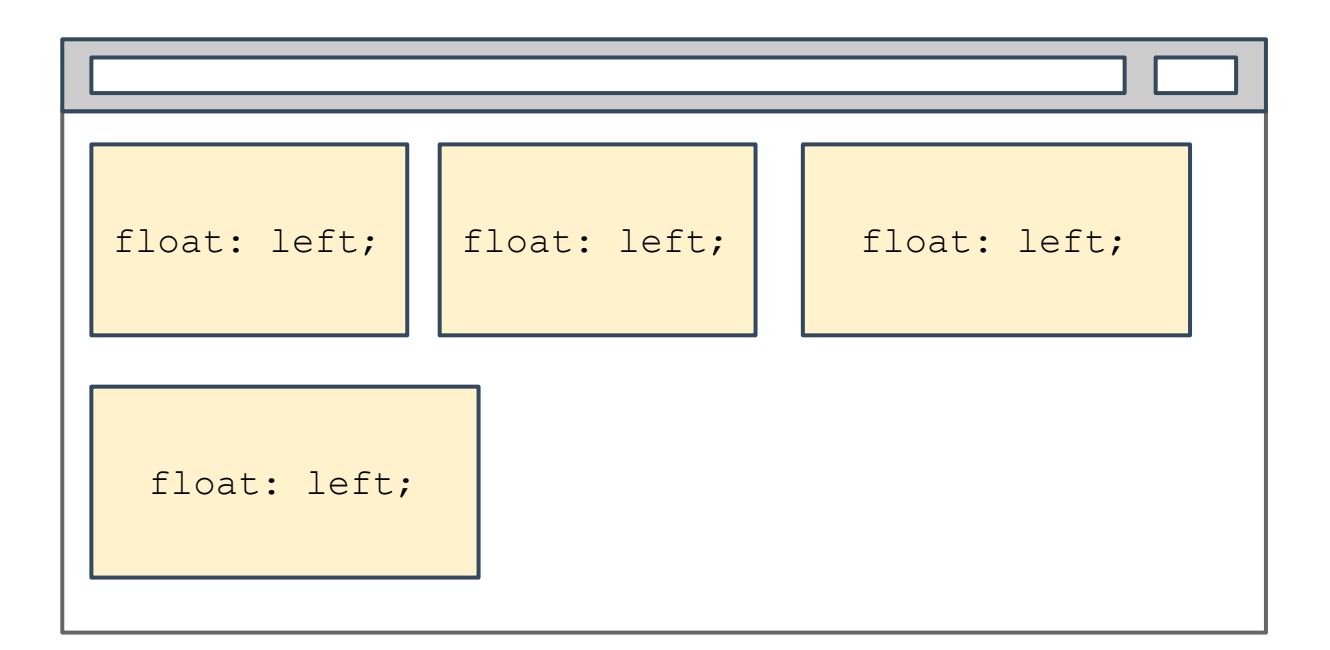

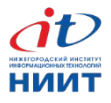

- Вывод: плавающие элементы позволяют создавать колонки.
- Проблема: выпадают из родителя.

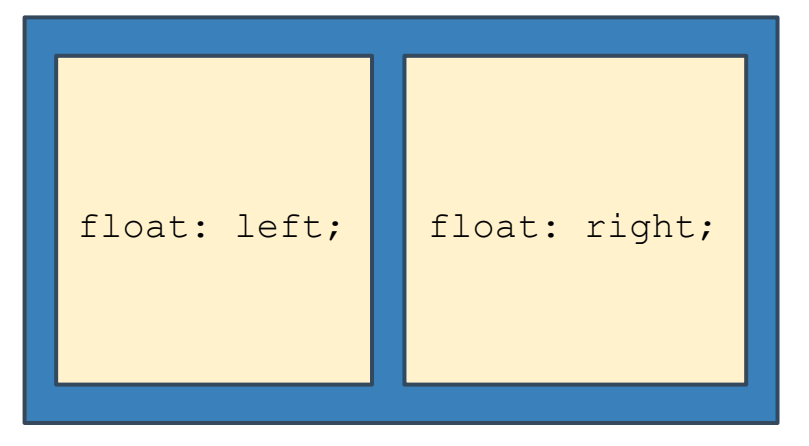

#### Ожидание Реальность

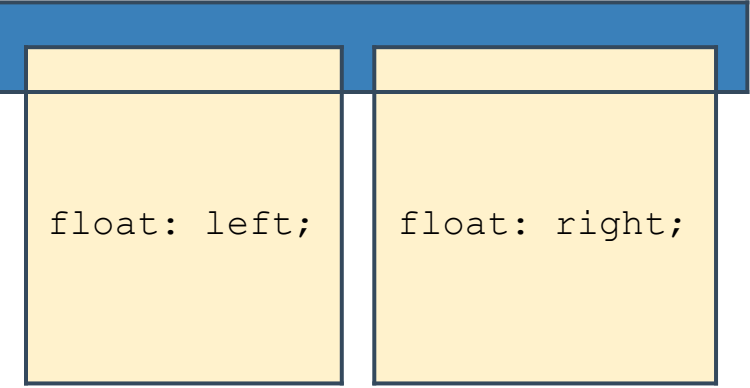

## **Как предотвратить выпадение?**

Приём «распорка»: использовать свойство clear: both у элемента расположенного после плавающих*.*

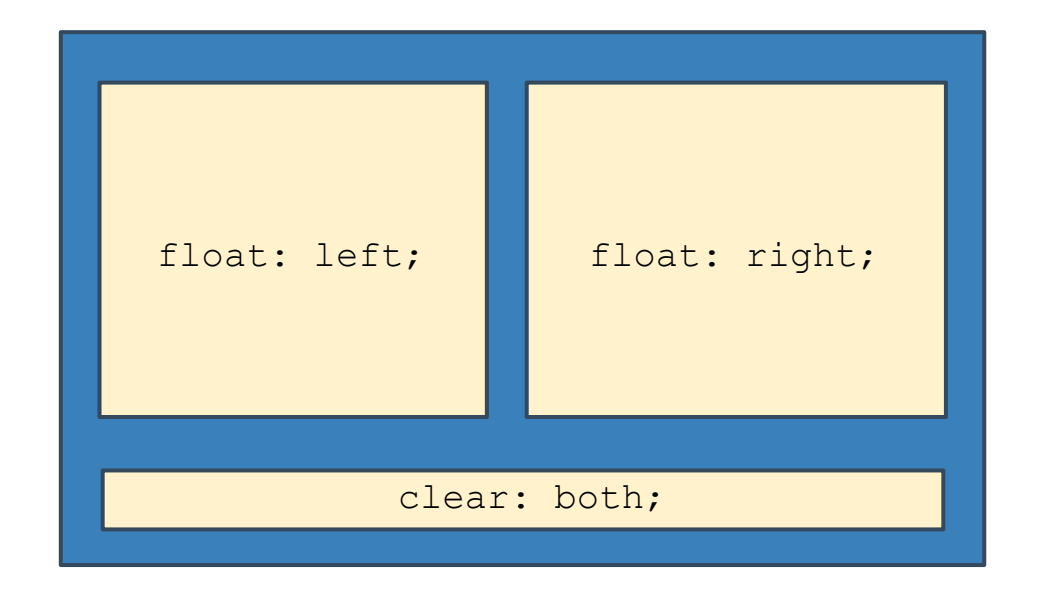

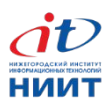

# **Как предотвратить выпадение?**

Приём «псевдораспорка»: контейнеру, содержащему флоаты, добавляются псевдоэлемент с clear:both.

```
.row::after {
 content: "";
 display:
table;
 clear: both;
}
```
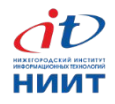

## **Построение сеток на флоатах**

Рецепт: добавляем контейнеру с плавающими элементами «псевдораспорку». Следим, чтобы колонки помещались в ряд.

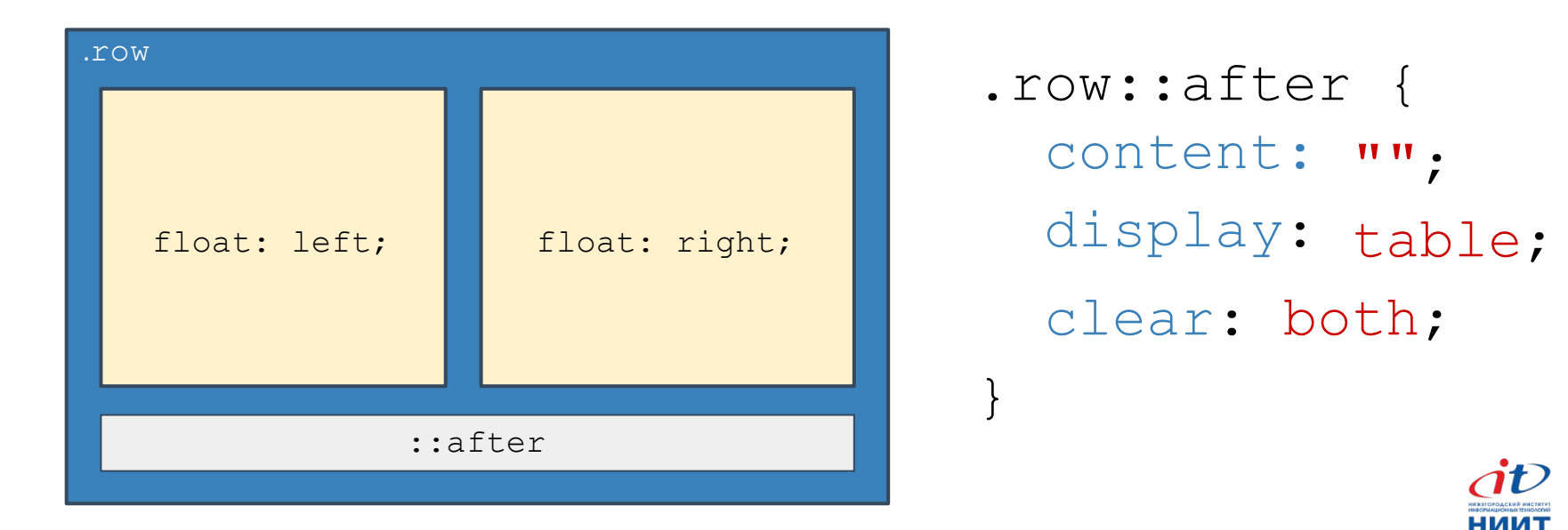

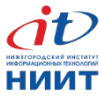

## **display: inline-block;**

Особенности:

- Снаружи как строчный, внутри как блочный.
- Воспринимает ширину, высоту, внутренние и внешние отступы.
- Ширина по умолчанию ужимается под содержание.

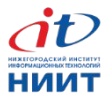

## **display: inline-block;**

Особенности:

- Можно располагать на одной строке (отсутствуют принудительные переносы).
- Воспринимают «текстовые свойства», например vertical-align или text- align.
- Логичное поведение при переносе строк.

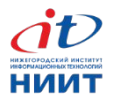

## **Построение сеток на inline-block**

Блочно-строчные используют для вёрстки:

- декоративных элементов,
- кнопок,
- многоколоночных списков (товары в каталоге).

Особенно, если блоки в дизайне не «впритирку».

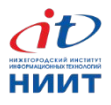